### **شرايط عضويت در سازمان نظام پرستاري:**

كليه فارغ التحصيالن گروههاي پرستاري شامل: ديپلم بهياري،كاردان اتاق عمل ،كاردان بيهوشي كاردان پرستاري دندانپزشكي ،كاردان فوريتهاي پزشكي، كارشناس پرستاري ،كارشناس بيهوشي، كارشناس اتاق عمل، كارشناس ارشد پرستاري ودكتري پرستاري كه تابعيت ايراني دارند مي توانند به عضويت سازمان نظام پرستاري درآيند .

## **مدارك الزم جهت عضويت در سازمان**

1- تكميل فرم عضويت از طريق سايت سازمان به نشانيportal.ino.ir -2 ارائه مدارك زير به هيات مديره مربوطه يا اسكن مدارك زير و آپلود آن در صفحه آپلود تصاوير - اصل آخرين مدرك تحصيلي يا طرح نيروي انساني - الزم به ذكراست براي فارغ التحصيالن قبل از سال 88 عالوه بر اصل دانشنامه ،اصل پايان طرح الزامي مي باشد. - اصل صفحه اول شناسنامه در صورت داشتن توضيحات صفحه توضيحات. - اصل كارت ملي - يك قطعه عكس 4\*3 پرسنلي )پشت نويسي شده و زمينه سفيد(

## **فرآيند عضويت در سازمان از طريق سامانه عضويت**

-1 ورود به سايت سازمان ir.ino.portal.www

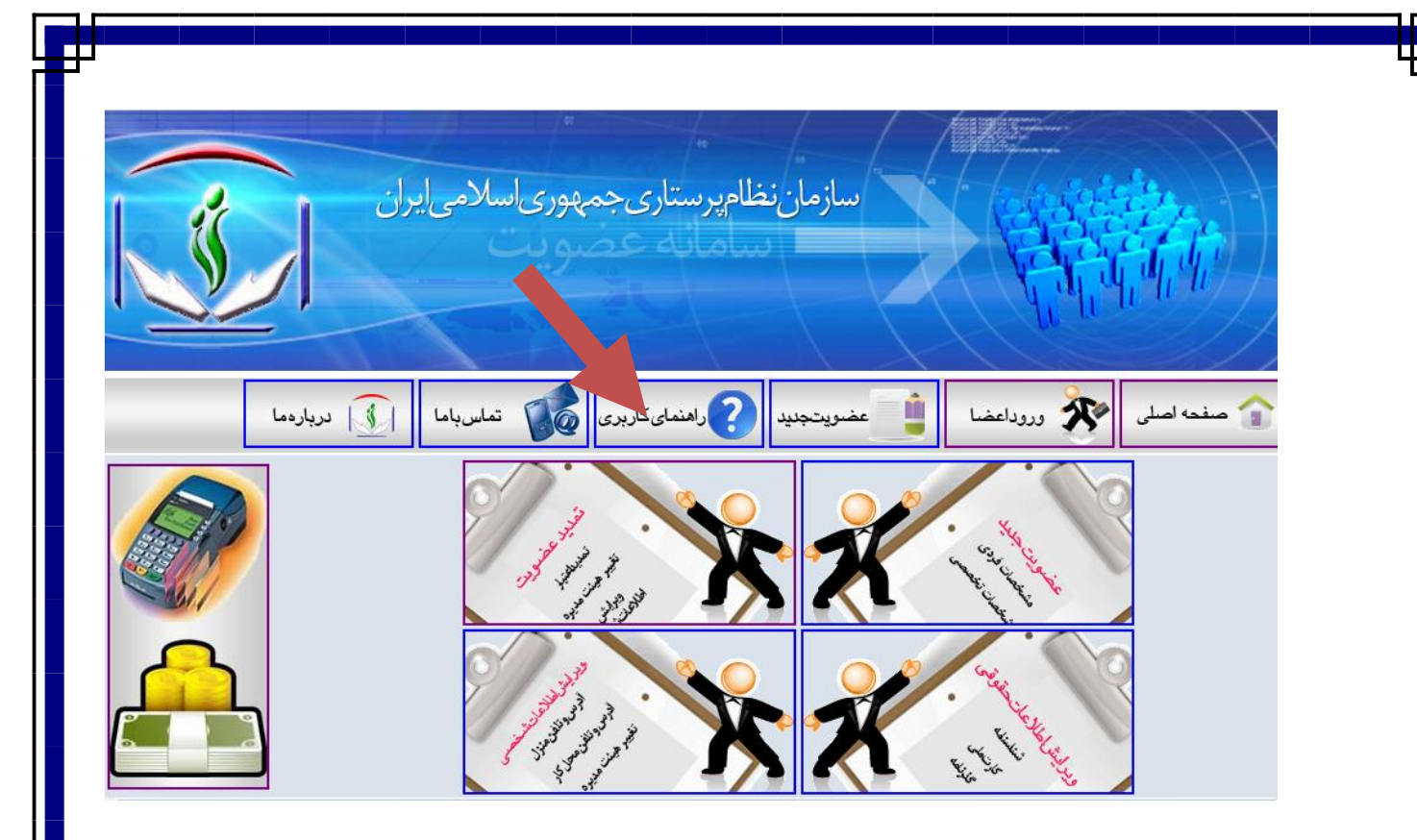

-2 انتخاب گزينه عضويت جديد

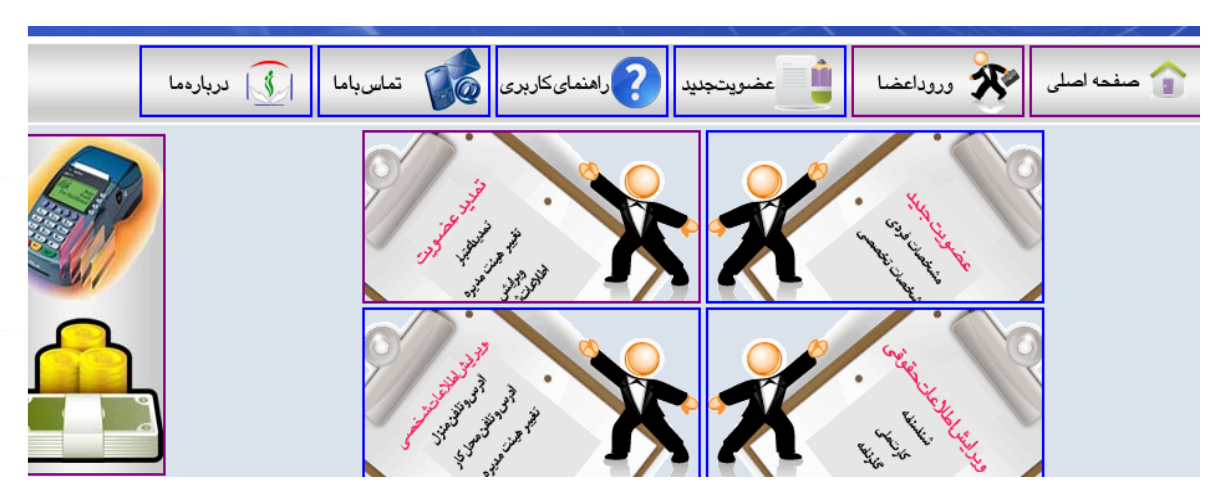

-3 پركردن فرم اوليه و انتخاب كليد ثبت مشخصات كاربري

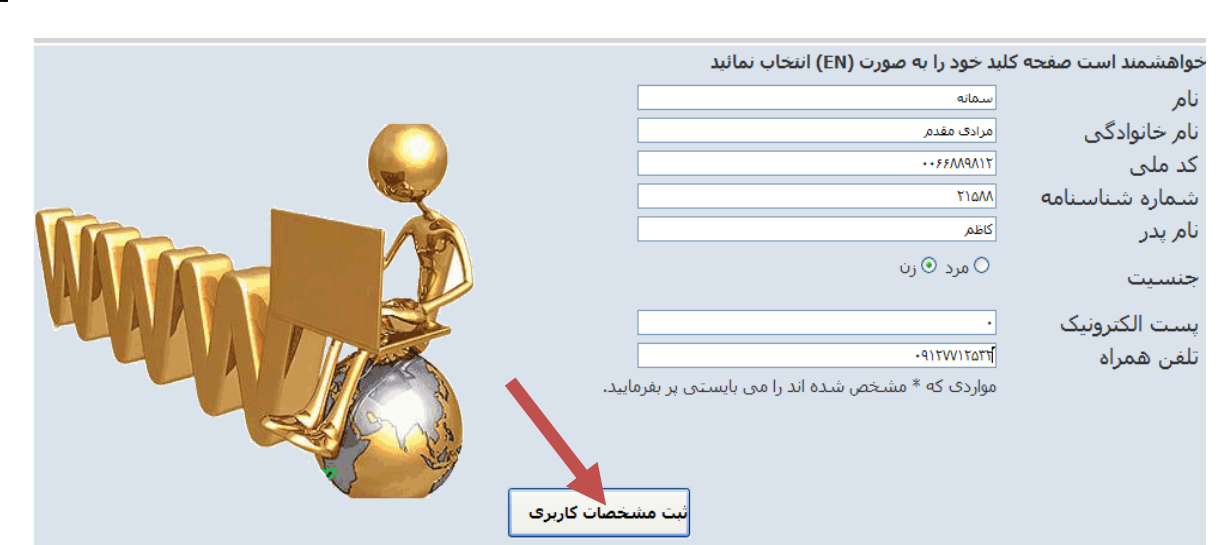

# -4 پركردن فرم مشخصات تكميلي عضو و انتخاب دكمه ثبت اطالعات و بعد دكمه ثبت و ادامه در اين صفحه

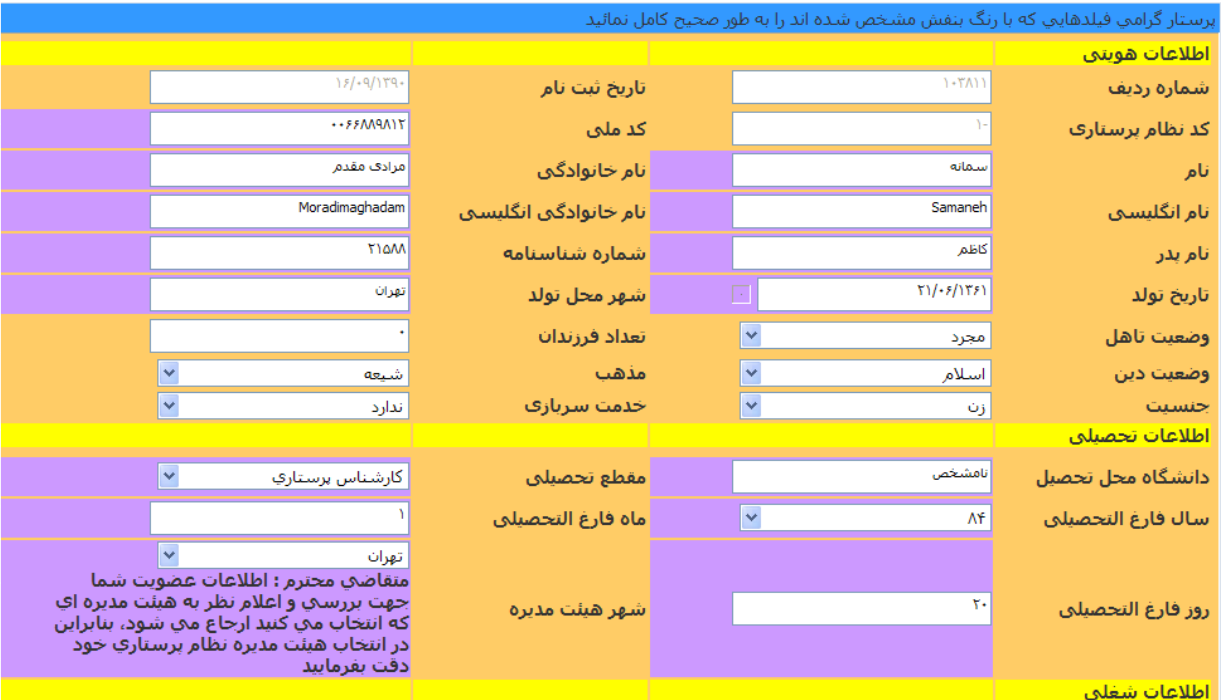

## **نكات مورد توجه در اين صفحه:**

خواهشمند است اطالعات شناسنامه اي عضو به طور دقيق و كامل وارد شود.

- اسپل التين نام و نام خانوادگي عضو به طور صحيح و تا حد امكان طبق گذرنامه وارد شود.)در صورت اشتباه ثبت شدن اسپل التين و صدور مجدد كارت مبلغ 25000 تومان هزينه دريافت خواهد شد.)
	- انتخاب صحيح مقطع تحصيلي و سال فارغ التحصيلي
- خواهشمند است در انتخاب شهر هيئت مديره خود دقت نمائيد زيرا اطالعات عضويت شما جهت بررسي و اعالم نظر به هيئت مديره اي كه انتخاب خواهيدكرد ارجاع داده مي شود .
- وارد كردن صحيح آدرس منزل و محل كار و همچنين نام بيمارستان )در صورت كامل نبودن آدرسها مدارك ارسالي برگشت داده خواهد شد(
	- حكم كارگزيني به عنوان مدرك تحصيلي مورد قبول نمي باشد.
- در سيستم سامانه ماه فارغ التحصيلي جهت اعمال هزينه حق عضويت تاثيري نخواهد داشت و فقط مبالغ براساس سال فارغ التحصيلي و مقطع تحصيلي محاسبه مي شود.

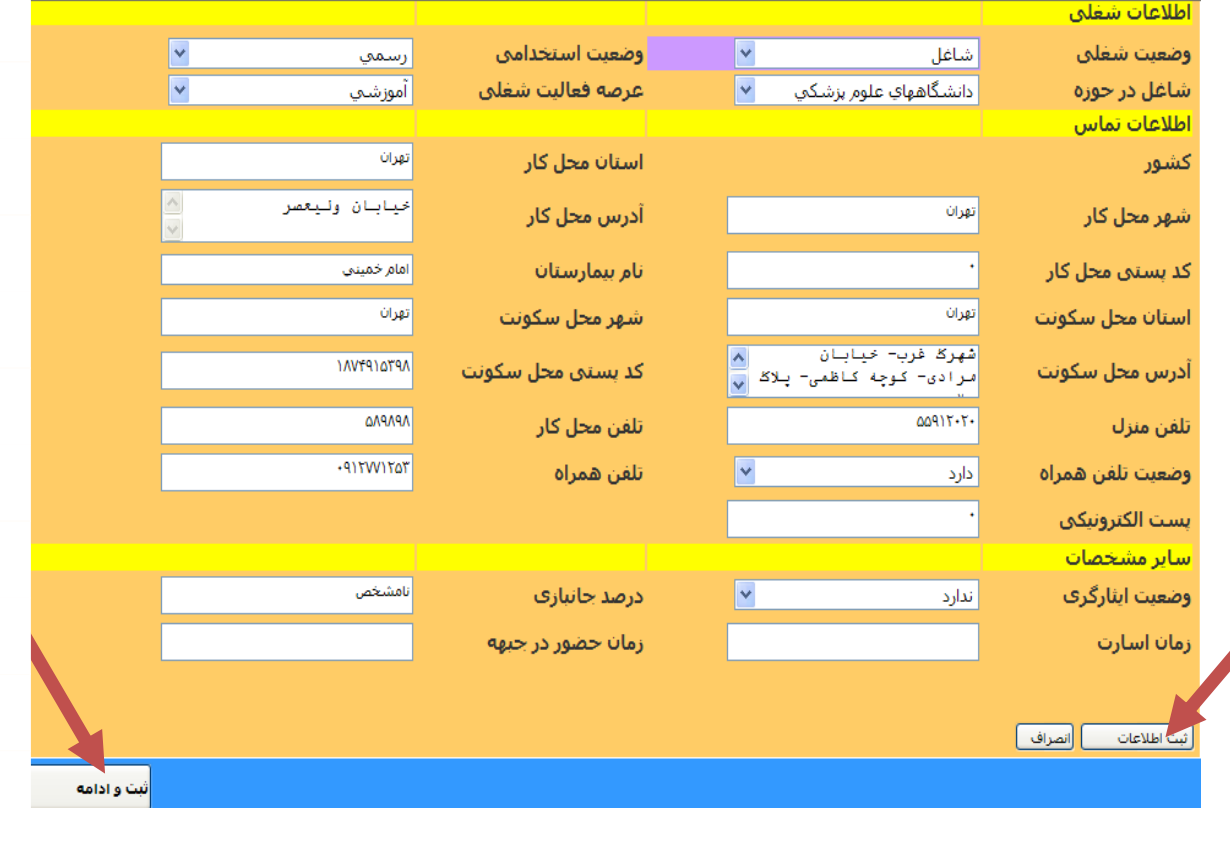

-5 جهت آپلود مدارك اسكن شده وارد اين صفحه خواهيد شد در اين صفحه مدارك اسكن شده را انتخاب و آپلود نمائيد. يا در صورت نداشتن مدارك اسكن شده در سيستم مدارك موجود را به هيات مديره مربوطه تحويل نمائيد و دكمه تائيد نهايي را انتخاب نمائيد.

-6 مدرك تحصيلي فاقد مهر هيئت مديره مورد قبول نمي باشد.

**مشخصات عكس اسكن شده:**

1ـ عكس با رزوليشن dpi300 اسكن شود. 2ـ حجم عكس از KB80 بيشتر و از KB 20 كمتر نباشد. 3ـ حداالمكان عكس اسكن شده زمينه سفيد يا روشن باشد. 4ـ عكس فاقد مهر و منگنز باشد.

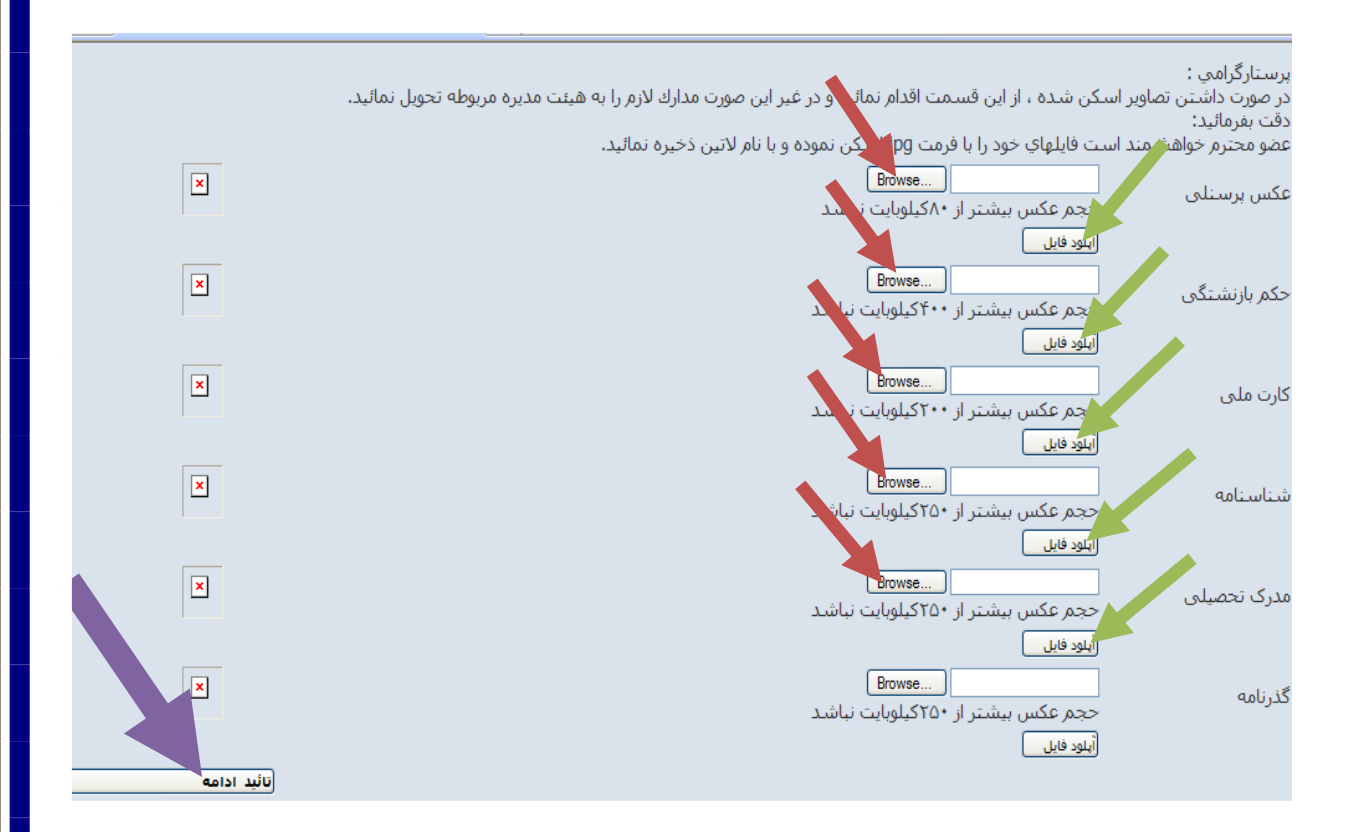

-7 بعد از مشاهده مبلغ واريزي و شماره حساب اعالم شده و پرداخت فيش واريزي از طريق دكمه ورود اعضا، با وارد كردن كدملي به عنوان شناسه كاربري و كلمه عبور، وارد

صفحه مشخصات فردي خود شده و انتخاب گزينه پرداخت فيش اقدام به ثبت فيش واريزي خود نمائيد. **توجه:** در هنگام تمديد به شهر هيئتمديره فعلي توجه نماييد و در صورت تغيير هيئتمديره خود از منوي كشويي انتخاب نماييد.( <mark>کے</mark> راهنمایکاربری <mark>۔</mark> مح وروداعضا 10 في | دربارهما تماسباما عضويتجنيد فحه اصلى کد: ١٠٢٨١١ کد ملی: ۶۶۸۸۹۸۱۲ نام: سىمانە نام خانوادگې: مرادې مقدم نام انگلیسی: Samaneh نام خانوادگی انگلیسی: Moradimaghadam نام پدر: کاظم شماره شناسنامه: ۲۱۵۸۸ شهر محل تولد: تهران ېست سازمانى: كارشناس پرستاري سمانه مرادي مقدم جزئيات حق عضويت شما برای عضویت لازم است مبلغ ۱۰۲۰۰۰ تومان را به شماره حساب ۲۳۴۵۹۲۱ بانك رفاه شعبه آزادي به نام هیئت مدیره نظام پرستاری تهران واریز نمائید ویس از واریز سامانه شويد و از طريق قسمت ورود اعضا و با وارد كردن كدملي به عنوان شناسه كاربري و كلمه رمز وارد صفحه مشخصات خود شده و با انتخاب گزينه پرداخت نر تكميل فرايند پرداخت فيش اقدام نمائيد.  $18/49/1794$ **جهت ثبت فيش واريزي در سيستم به صورت زير عمل نمائيد:**

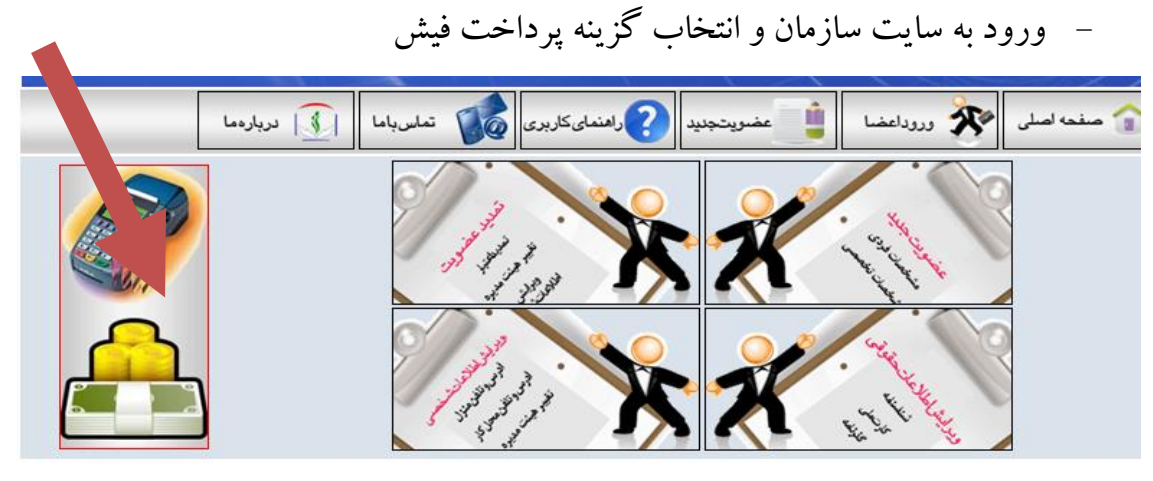

- وارد كردن كدملي در قسمت شناسه كاربري و كلمه عبور و انتخاب دكمه ورود

به سيستم

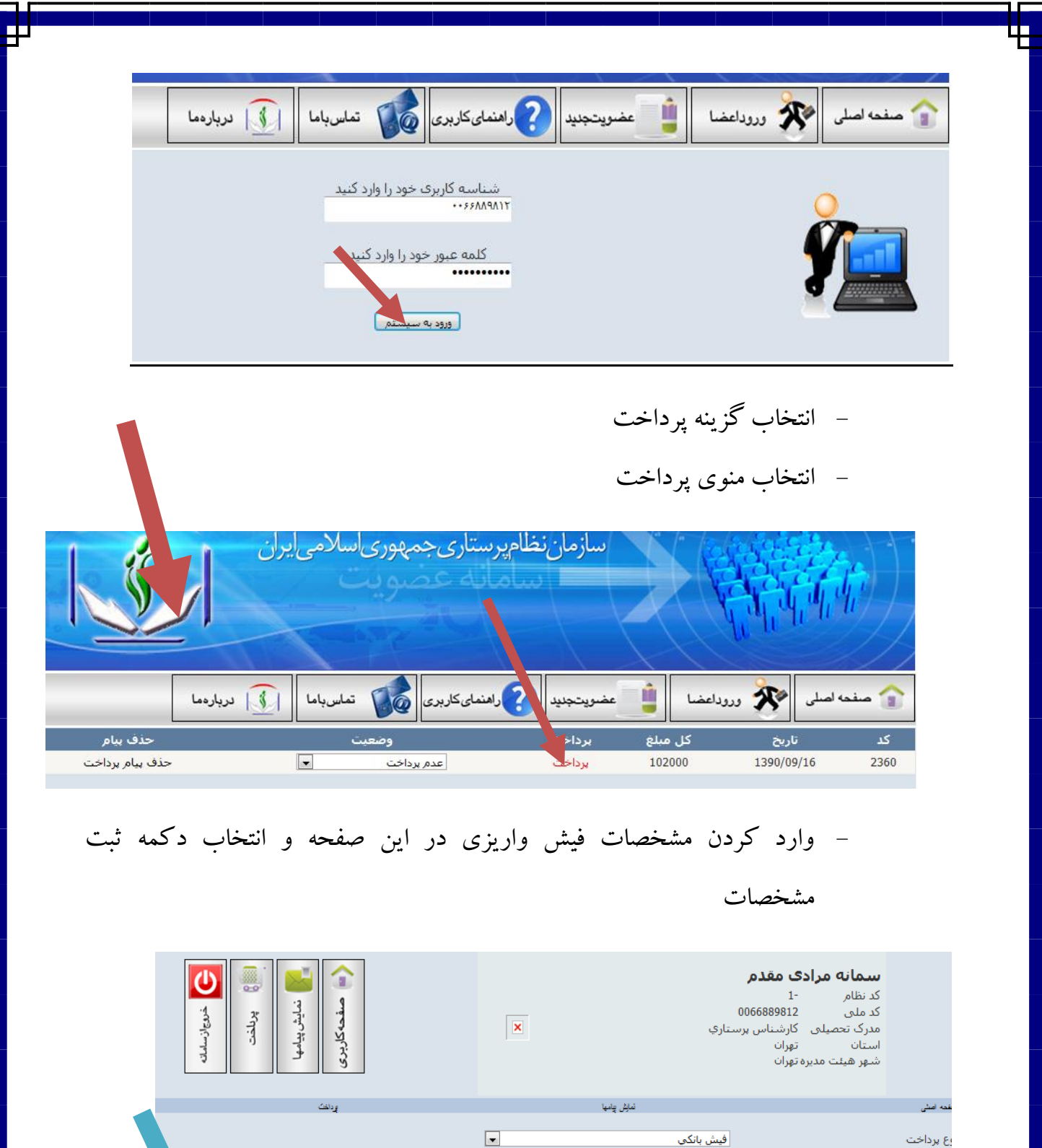

.<br>10115091 تماره سند برداختن **FYTOIR** تماره حساب  $\overline{1}$  $\boxed{\blacksquare}$ م بانک عامل رفاه  $\overline{\phantom{a}}$  $15/19/179$ 

د شعبه

-8 جهت پيگيري فرايند عضويت خود در سازمان و دريافت شماره نظام و صدور كارت با هيات مديره مربوطه تماس حاصل فرمائيد.

## **مدارك الزم جهت تمديد عضويت در سازمان**

- <u>1 تكميل فرم تمديد عضويت از طريق</u> سايت سازمان به نشاني www.portal.ino.ir
- -2 ارائه مدارك زير به هيات مديره مربوطه يا اسكن مدارك زير و آپلود آن در صفحه آپلود تصاوير

 **توجه:** ارائه مدارك فقط براي اعضايي كه كارت قديمي دارند ميباشد.

- كپي كارت ملي - يك قطعه عكس 4×3 پرســـنلي )پشت نويسي شده و زمينه سفيد(
- -3 تحويل اصل كارت عضويت به هيئت مديره مربوطه جهت تمديد

## **فرايند تمديد عضويت از طريق سامانه عضويت**

اعضايي كه عضو سازمان هستند جهت تمديد عضويت خود به صورت زير عمل نمايند:

-1 ورود به سايت سازمان ir.ino.portal.www -2 انتخاب گزينه ورود اعضا مستعد اصلى من المحدد المستعدد المستعدد المستعدد المستعدد المستعدد المستعدد المستعدد المستعدد المستعدد المستعدد<br>و المستعدد المستعدد المستعدد المستعدد المستعدد المستعدد المستعدد المستعدد المستعدد المستعدد المستعدد المستعدد 

-3 **براي اعضا با شماره نظام قبل از90** وارد كردن شماره نظام در قسمت شناسه كاربري و شماره نظام به همراه شناسنامه در قسمت كلمه عبور

-4 **براي اعضا با شماره نظام 90 به بعد** :وارد كردن كدملي به عنوان شناسه كاربري و

كلمه عبور

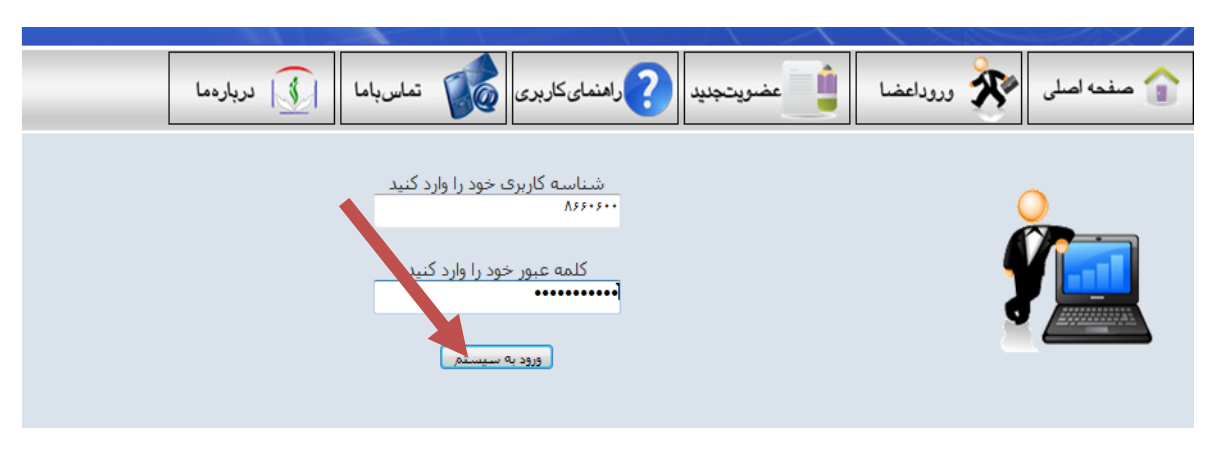

-5 در صفحه اطالعات شخصي و با انتخاب گزينه تمديد عضويت اقدام نمائيد.

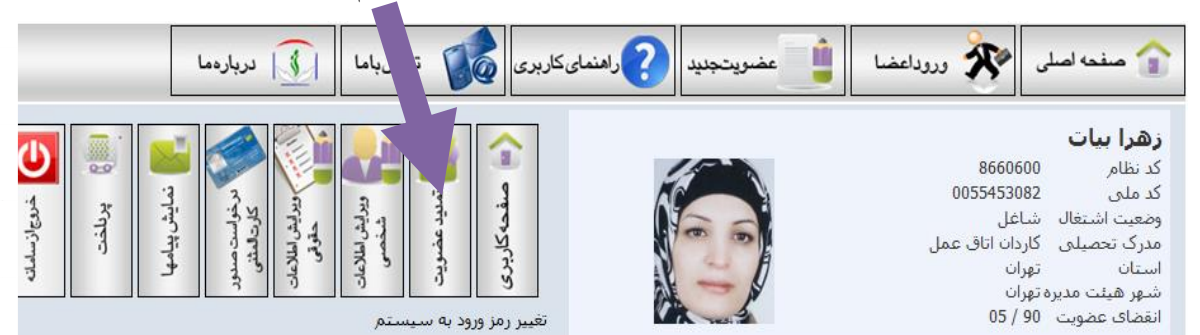

عضو گرامب به نکات زیر توجه فرمائید:<br>1- در صورت تغییر هیئت مدیره خود، قبل از هر اقدامب ابتدا از قسمت ویرایش اطلاعات شخصب نسبت به تغییر هیئت مدیره اقدام نمائید.<br>2- در صورت تائید اطلاعات حقوقب خود مانند نام و نام خانوادگب و

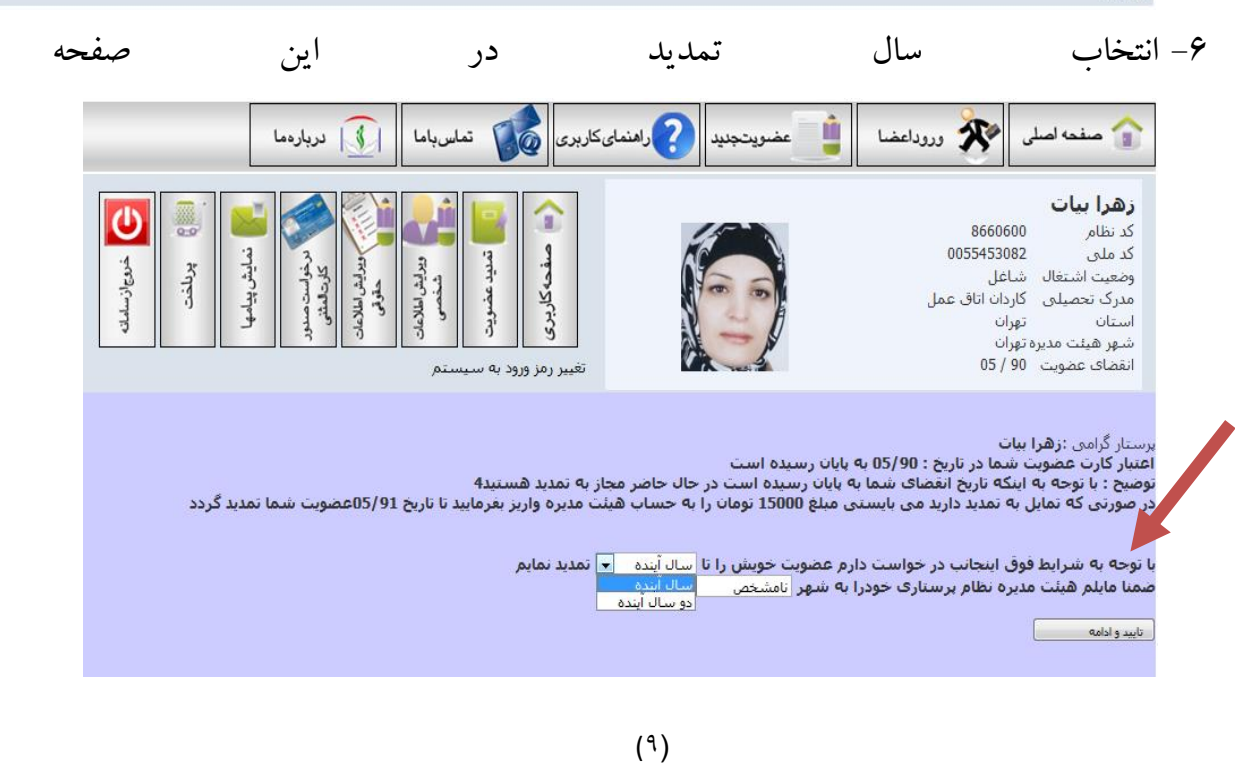

-7 در صفحه نمايش داده و بعد از وارد كردن اطالعات شخصي، ابتدا دكمه ثبت اطالعات را كليك نمائيد و بعد دكمه تائيد نهايي را انتخاب نمائيد.

**توجه:** خواهشمنداست فيلدهاي كدملي، اسپل التين نام و نام خانوادگي، آدرس منزل، نام بيمارستان، تلفن محل كار، تلفن منزل، تلفن همراه به طور كامل و دقيق وارد شوند.

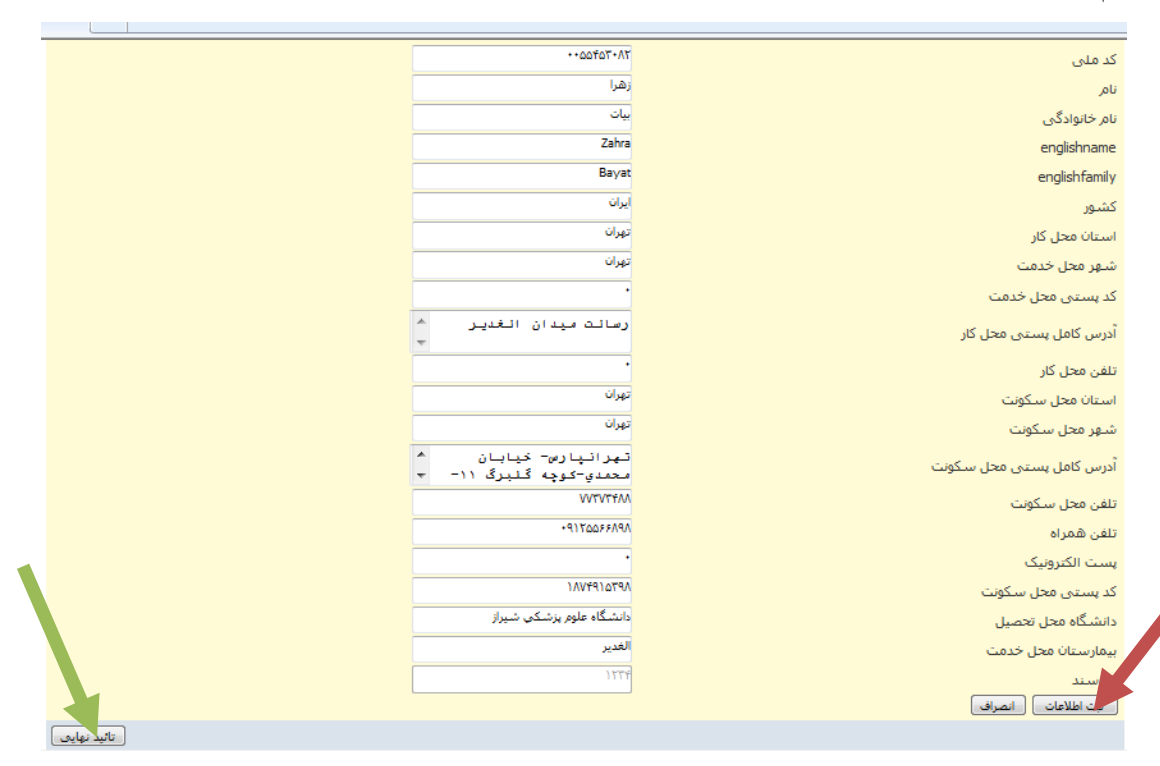

-8 در صفحه نمايش داده در صورت نداشتن كارت پي وي سي اقدام به آپلود عكس پرسنلي و كپي كارت ملي نمائيد و يا يك قطعه عكس و كپي كارت ملي خود را به هيئت مديره مربوطه تحويل نمائيد.

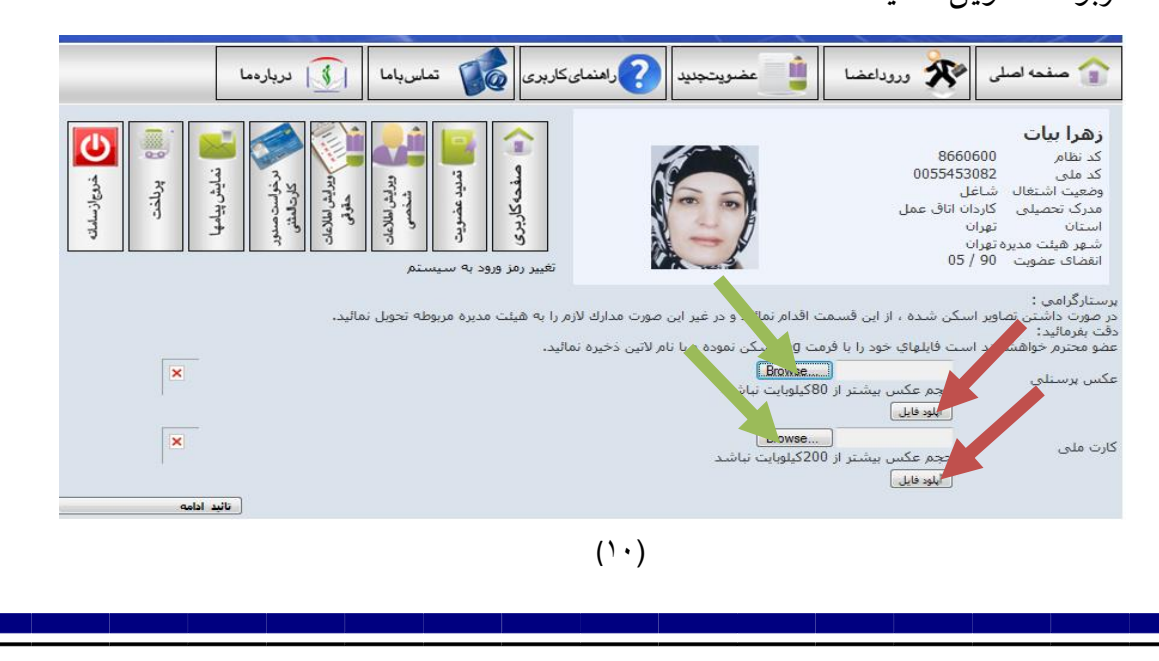

-9 در صورت مشاهده پيام زير اطالعات به كارتابل شهر هيئت مديره ارسال شده است و پس

and the left and the senger of the senger of the change of the column of the column of the sense of the sense of the column of the sense of the column of the sense of the sense of the sense of the sense of the sense of the | 8 | لربارهما زهرا بيات 8660600 کد نظام 0055453082 کد ملی نمايش پياه تمنىد پوللفنڌ .<br>وضعیت اشتغال - شاغل كاردان اتاق عمل مدرک تحصلی تعدات استان .<br>شهر هیئت مدیره تهران<br>انقضاف عضویت - 90 / 05 ۔۔<br>انقضاف عضویت

از مشاهده مبلغ اعالم شده اقدام به پرداخت مبلغ مورد نظر نمائيد.

متقاضی محترم<br>ثبت اطلاعات با موفقیت انجام شد جهت پیگیری عضویت خود در سازمان و ارائه مدارك با هیئت مدیره مربوطه تماس حاصل نمائید.<br>ت**وحه فرمائید:** 

زهرا بیات جزئیات حق عضویت شما<br>فرآیند تمدید عضویت شما آغاز گردید برای اجرای ادامه فرایند لازم است بله 15000 تومان بلند و 6345931 با نام استان<br>تهران واریز نمائیدویس از واریز مجددا وارد سامانه شوید و از طریق صفحه برداخت این

-10 در صورت پرداخت فيش واريزي نيز بعد از وارد شدن به صفحه اطالعات شخصي

خود و انتخاب دكمه پرداخت فيش واريزي اقدام به ثبت فيش واريزي نمائيد.

# **فرايند ويرايش اطالعات حقوقي از طريق برنامه سامانه عضويت**

-1 ورود به سايت سازمان و انتخاب گزينه ورود اعضا

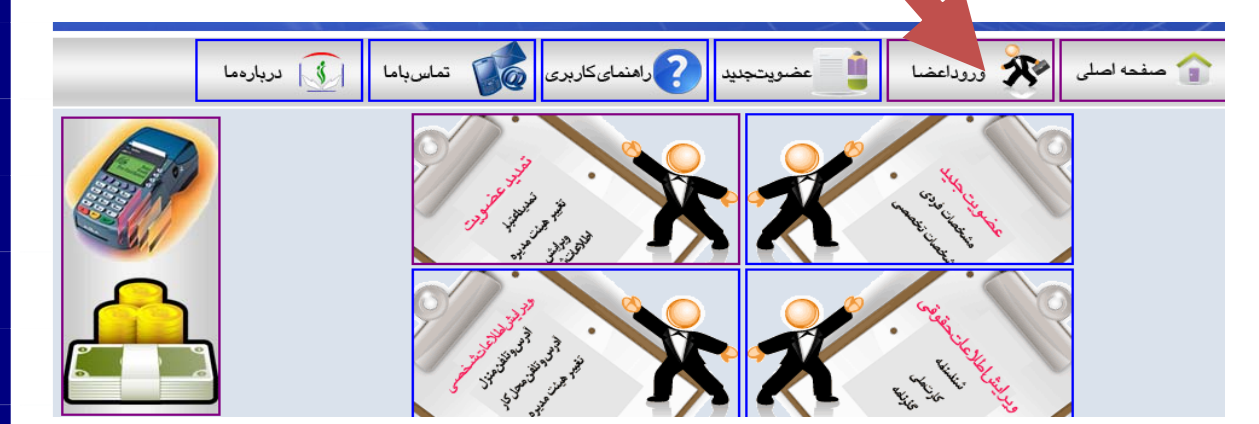

-2 وارد كردن شماره نظام در قسمت شناسه كاربري

-3 واردكردن شماره نظام به همراه شماره شناسنامه در قسمت كلمه عبور و انتخاب دكمه ورود به سيستم و ورود به صفحه اطالعات شخصي.

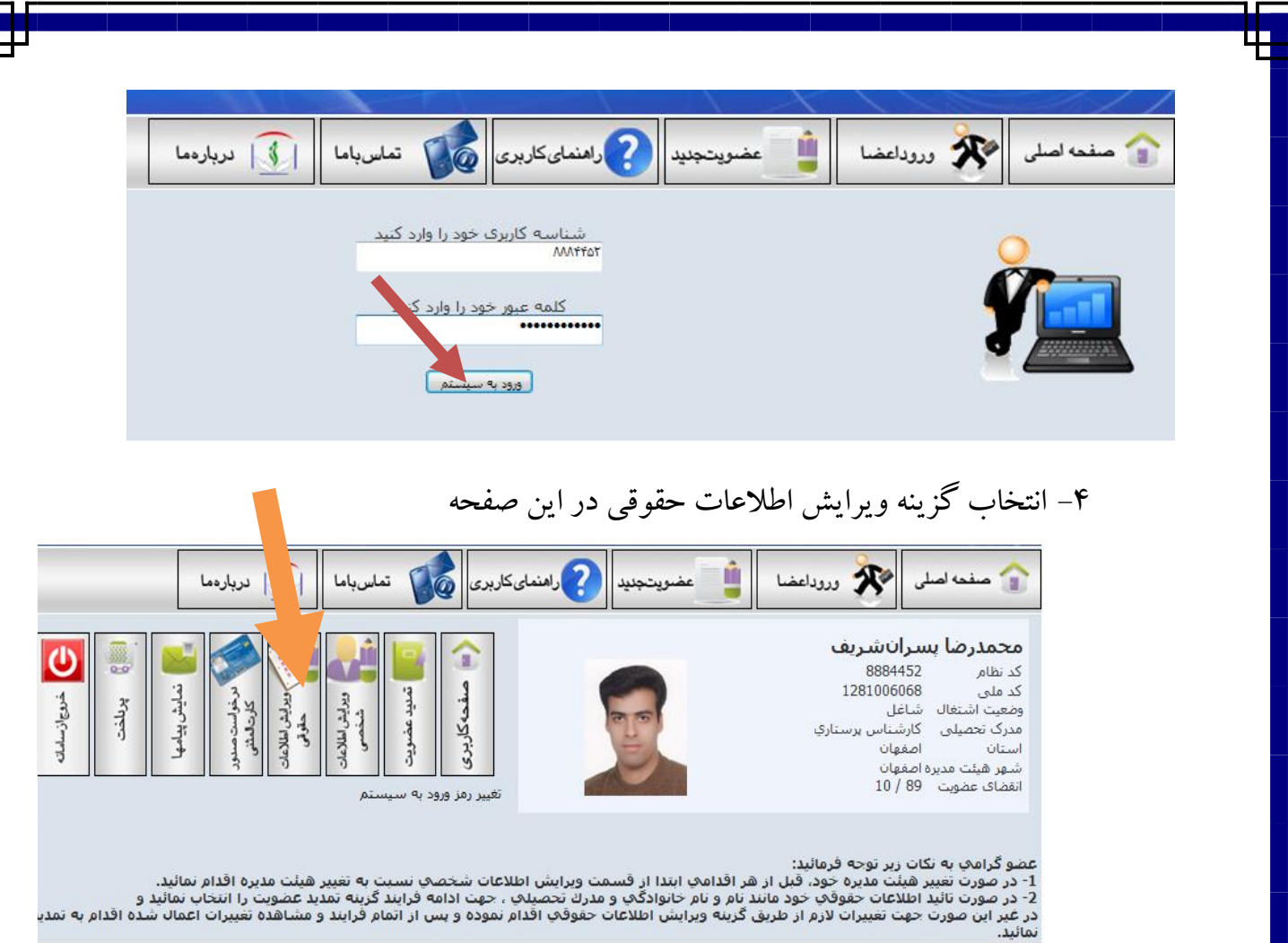

# -5 در صفحه نمايش داده تغييرات الزم را انجام داده و بعد دكمه ثبت اطالعات و دكمه

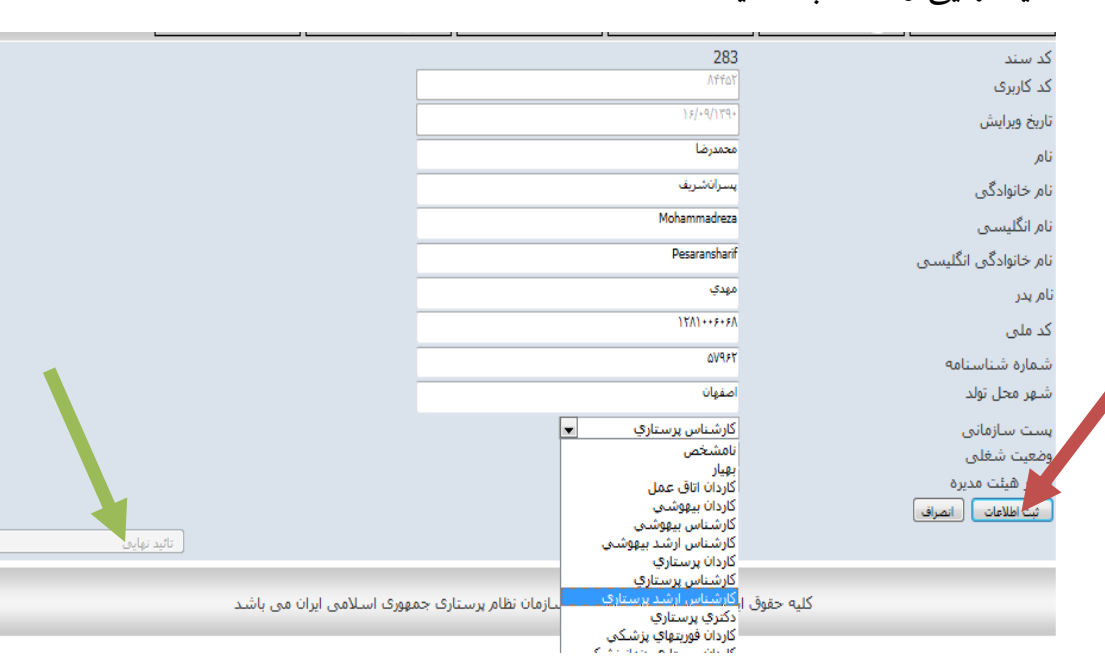

تائيد نهايي را انتخاب نمائيد.

-6 در صفحه نمايش داده شده مدارك ويرايش شده را اسكن نموده و ارسال نمائيد. )به طور مثال در صورت تغيير مدرك تحصيلي از كارشناسي به كارشناسي ارشد، مدرك جديد را اسكن نموده و از اين قسمت آپلود نمائيد.(

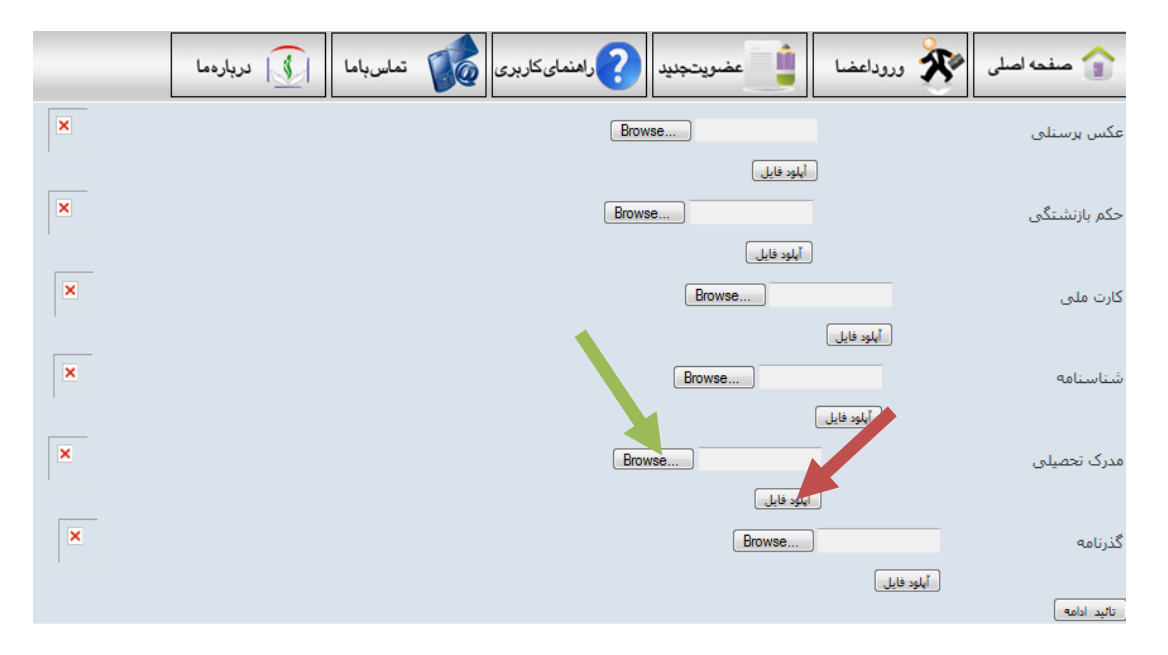

-7 با مشاهده صفحه زير اطالعات به كارتابل هيئت مديره مربوطه ارسال شده است و در صورت داشتن كارت پي وي سي عضو بايستي مبلغ۲۵۰۰۰تومان به شماره حساب اعالم شده واريز نمايد و از قسمت پرداخت، فيش واريزي را ثبت نمايد.

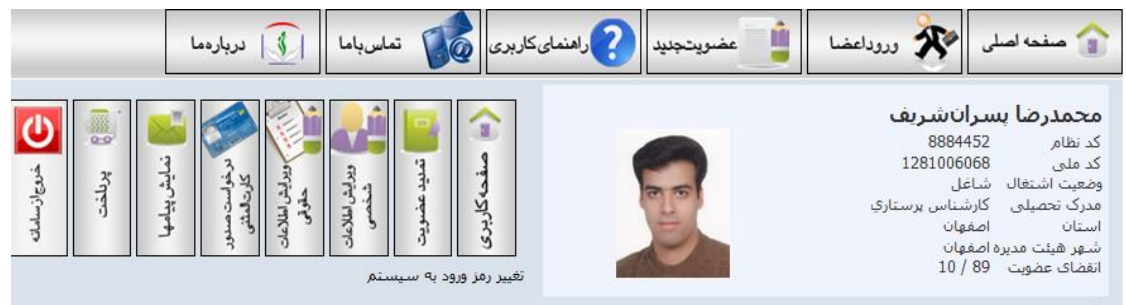

نتقاضی محترم<br>بت اطلاعات با موفقیت انجام شد جهت پیگیری عضویت خود در سازمان و ارائه مدارك با هیئت مدیره مربوطه تماس حاصل تمائید.<br>ت**وجه فرمائید:** 

یوجه **درماید:**<br>مجمدرضا بسیرانشریف جزئیات وضعیت ویرایش اطلاعات شما<br>فرایند ویرایش اطلاعات عضویت شما آغاز گردید برای اجرای ادامه فرایند لازم است 100000 را به شماره 501700000 شعبه 1071 به نام هیئت مدیره نظام پرستاری<br>فرایند وی هِرا بيات جزئيات حق عضويت شما

رس بیت برسی سی سی افزار<br>فرایند تمدید عفویت شما آغاز گردید برای اجرای ادامه فرایند لازم است می از این شماره حساب 335931 باناد رفاه شعبه<br>تهران واریز نمائیدوبس از واریز مجددا وارد سامانه شوید و از طریق صفحه برداخت از موسط مع

-8 عضو محترم خواهشمند است كارت پي وي سي خود را جهت معدوم سازي به هيئت مديره مربوطه تحويل نمايد و جهت صدور كارت مجدد با هيئت مديره خود در تماس باشد.

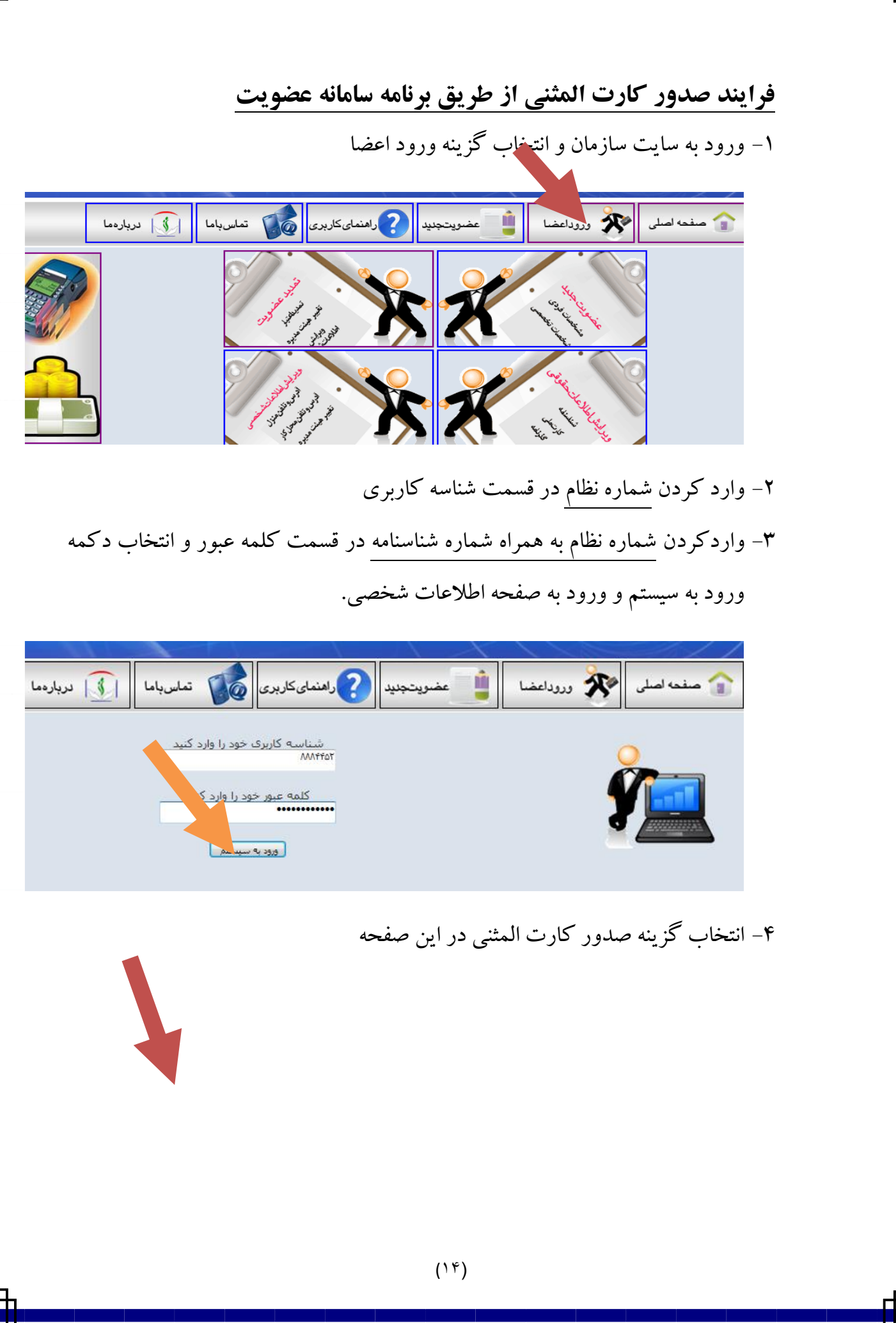

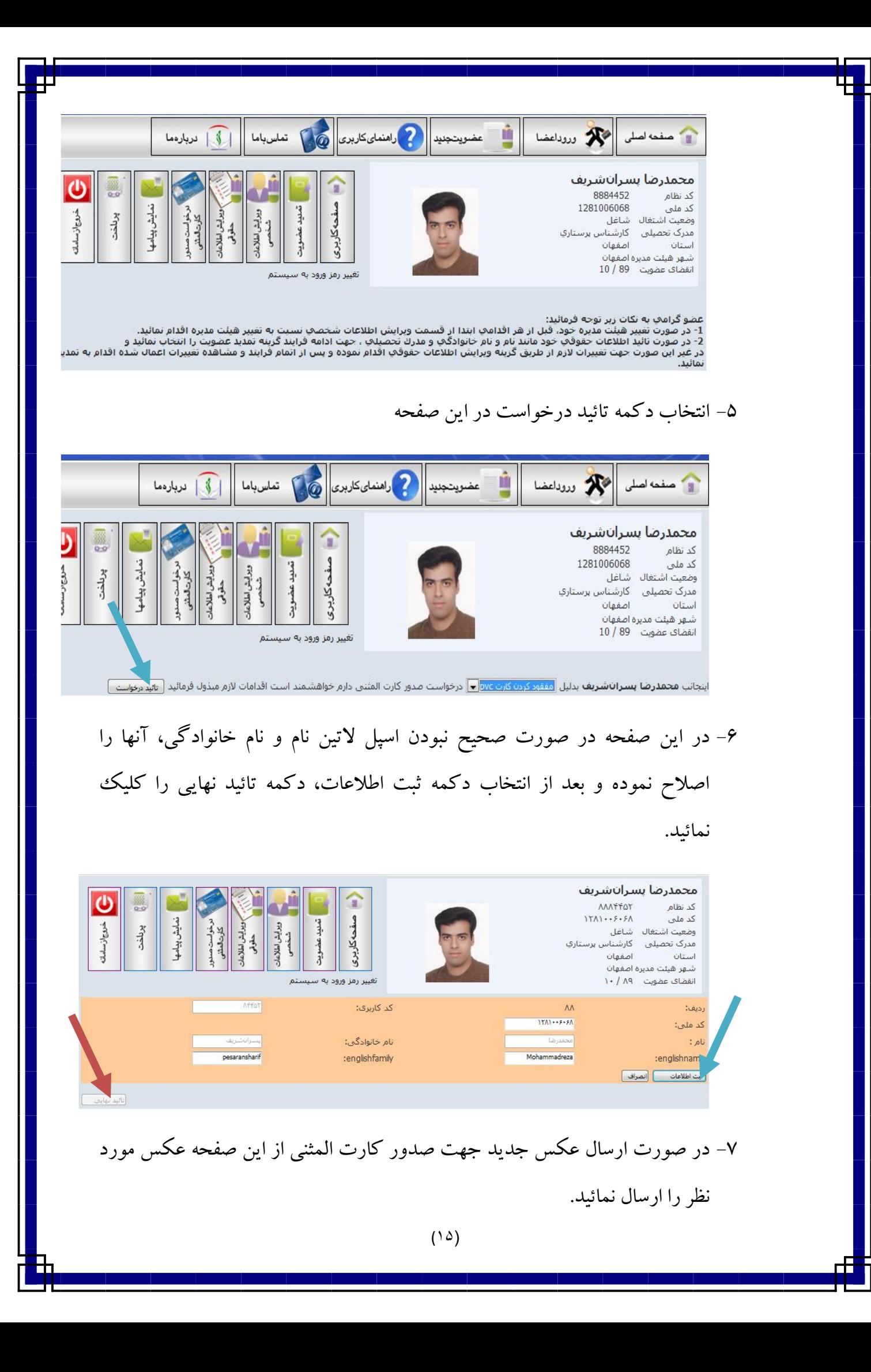

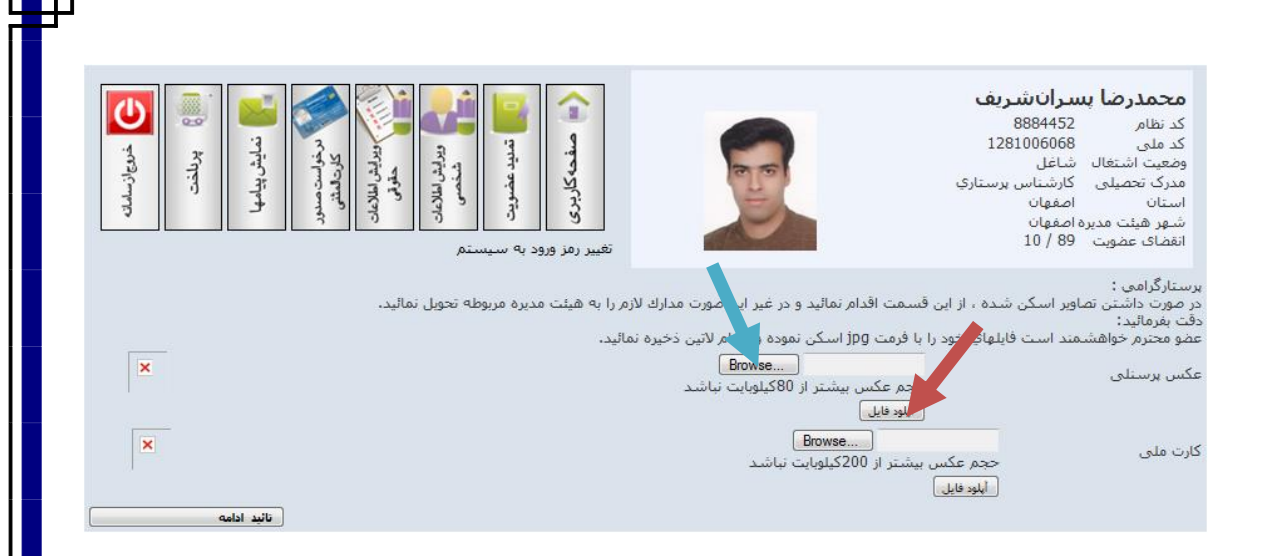

# -8 مبلغ 25000تومان را به شماره حساب اعالم شده واريز نمائيدو سپس فيش واريزي را از قسمت پرداخت در سيستم ثبت نمائيد و جهت پيگيري صدوركارت باهيئت مديره مربوطه تماس حاصل نمائيد.

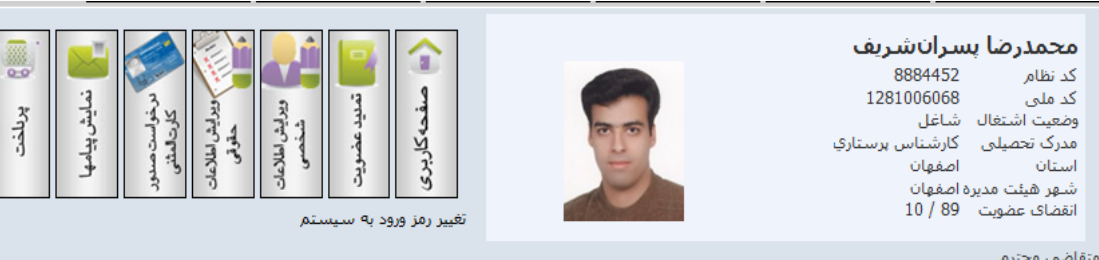

متقاضی محترم<br>ثبت اطلاعات با موفقیت انجام شد جهت پیگیری عضویت خود در سازمان و ارائه مدارك با هیئت مدیره مربوطه تماس حاصل نمائید.<br>ت**وجه فرمائید:** 

بورب حرسید.<br>مجمدرضا بسرانشریف جزئیات وضعیت وبرایش اطلاعات شما<br>فرآیند وبرایش اطلاعات عضویت شما آغاز گردید برای اجرای ادامه فرایند لازم است مبلغ 100000 را به تام هنگت مدیره م<br>اصفهان واریز نمائیدوبس از واریز مجددا وارد سامان محمدرضا يسرانشريف جزئيات حق عضوين

. سبرت سرسانه میکنید است.<br>فرآیند درخواست صدور کارت المثنی شما آغاز گردید برای اجرای ادامه فرایند لازم است مباغ 1000تومان را به شماره 501700است میکن مدر<br>پرستاری اصفهان واریز نمائیدویس از واریز مجددا وارد سامانه شوید و از ط

## **توجه نمائيد:**

در صورت تغيير اطالعات شخصي مانند آدرس منزل، محل كار، تلفن همراه، تلفن منزل، محل كار، تغيير هيئت مديره، نام بيمارستان و ساير اطالعات شخصي نيز به طريق زير عمل نمائيد.

> -1 ورود به سايت سازمان -2 انتخاب گزينه ورود اعضا -3 وارد كردن شماره نظام در قسمت شناسه كاربري

-4 واردكردن شماره نظام به همراه شماره شناسنامه در قسمت كلمه عبور و انتخاب دكمه ورود به سيستم و ورود به صفحه اطالعات شخصي. -5 انتخاب گزينه ويرايش اطالعات شخصي در اين صفحه -6 در پنجره نمايش داده شده تغييرات الزم را اعمال نموده و با انتخاب دكمه ثبت اطالعات و در نهايت دكمه تائيد نهايي اطالعات در بانك اطالعاتي سامانه عضويت تغييرخواهد كرد.

**در صورت هرگونه مشكل و يا ابهام به هيات مديره مربوطه مراجعه يا تماس حاصل نمائيد و در صورت عدم حل مشكل با شماره تلفن هاي سازمان )واحد عضويت( تماس حاصل نمائيد.**

> **پيشاپيش از همكاري شما متشكريم واحد عضويت سازمان نظام پرستاري**